## **Anleitung zum Zugang zur Clublounge, zum Mitgliederbereich und zum Downloadbereich**

1. Schritt:

Loggen Sie sich in der Mercedes-Benz ClubLounge ein

Rufen Sie dazu die Internet-Adresse http://clublounge.mercedes-benz-clubs.com auf. Es erscheint nun eine Eingabemaske.

Oder finden Sie die URL über die Homepage:

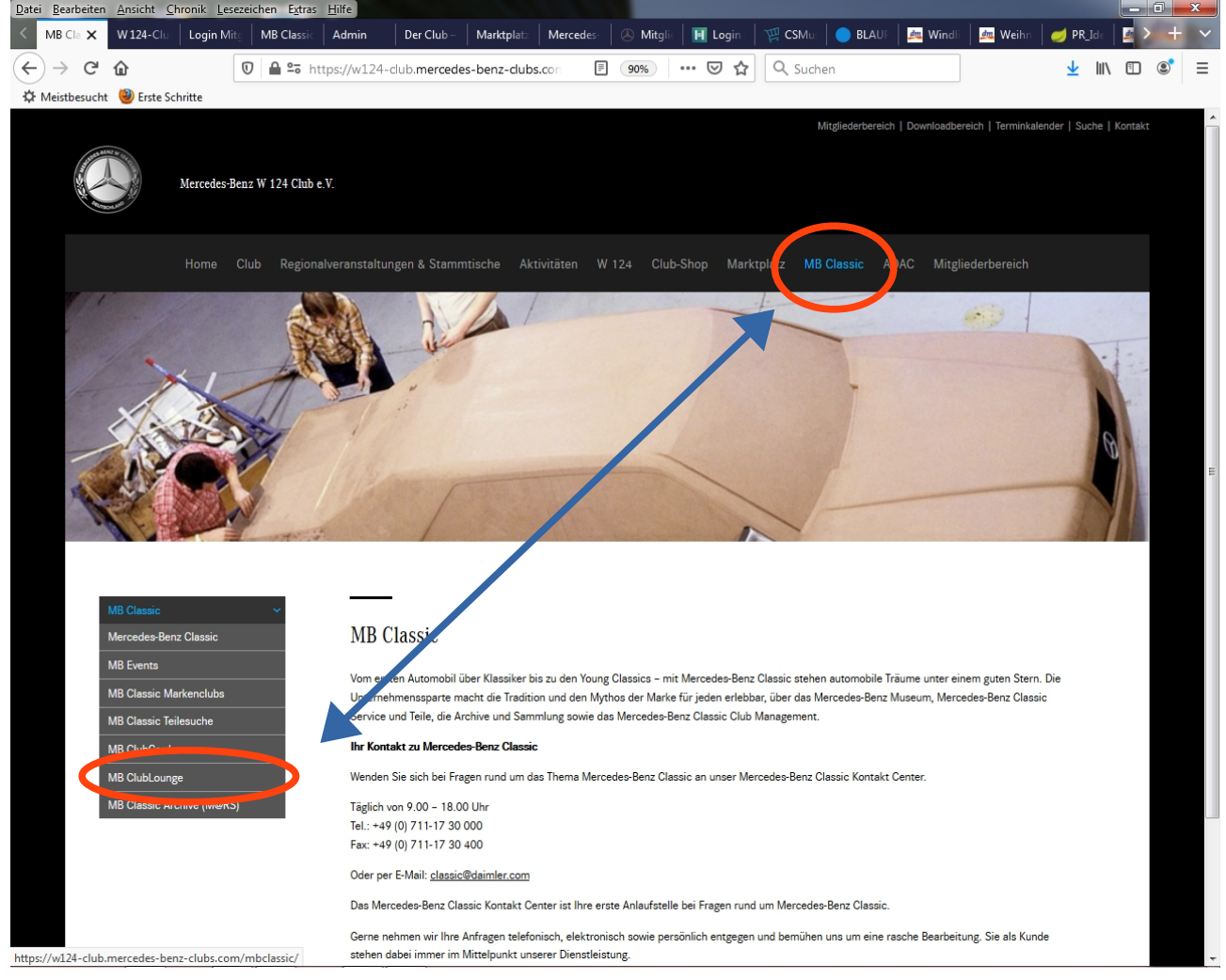

## 2. Schritt:

## Geben Sie Ihre Zugangsdaten ein

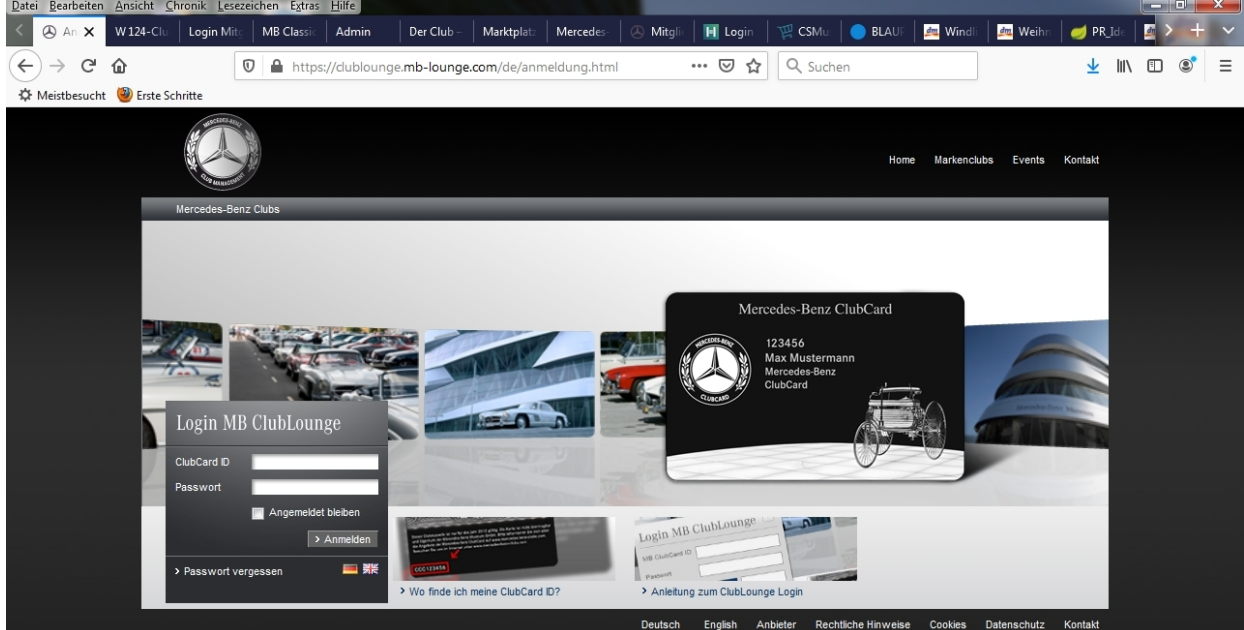

Bitte geben Sie nun Ihre Mercedes-Benz ClubCard-ID ein. Diese finden Sie auf der Rückseite Ihrer Mercedes-Benz ClubCard unten links. Sie beginnt mit "MBW" und es folgen 6 Ziffern. Bitte die Buchstaben groß schreiben und keine Leerzeichen einfügen. Das Passwort ist beim ersten Einloggen Ihr Nachname klein geschrieben. Bitte geben Sie das Passwort und den Captcha ein und klicken Sie auf "Login".

3. Schritt:

Geben Sie Ihre Kontaktdaten ein und ändern Sie Ihr Passwort Bitte füllen Sie nun das erste Formular - das Kontaktformular - aus. Wichtig dabei ist, dass Sie dabei das Passwort neu vergeben und eine Mail-Adresse eingeben.

4. Schritt:

Melden Sie sich mit den in der Clublounge festgelegten Anmeldedaten im Mitgliederbereich **bzw. im Downloadbereich an.**<br>Datei Bearbeiten Ansicht Chronik Lesezeichen Extras Hilfe

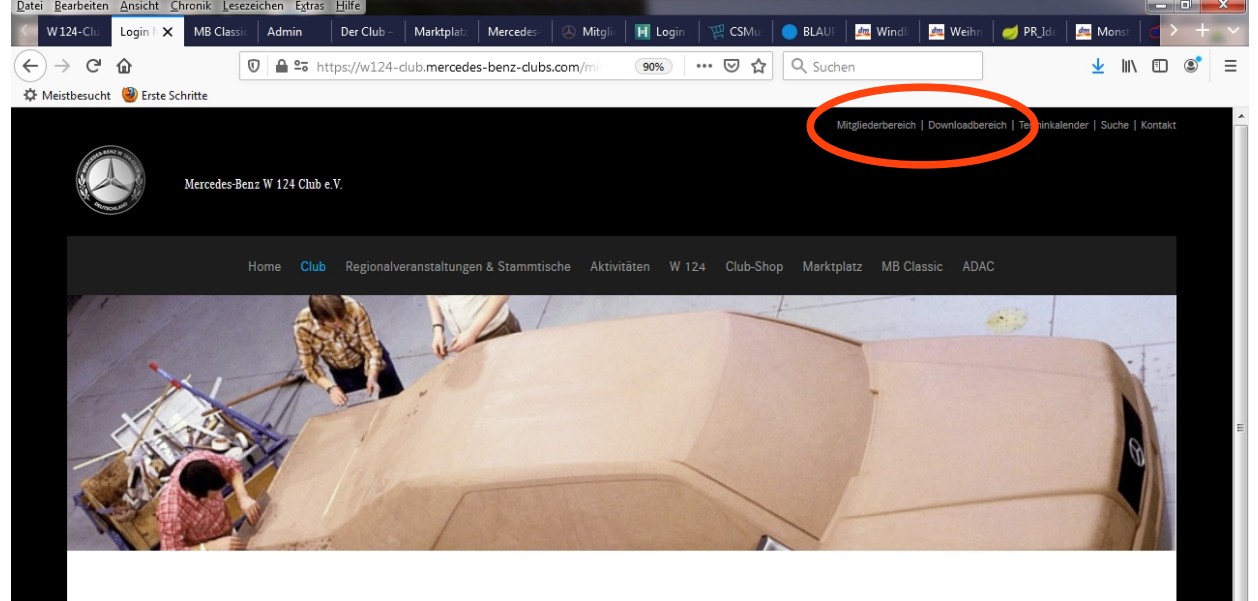